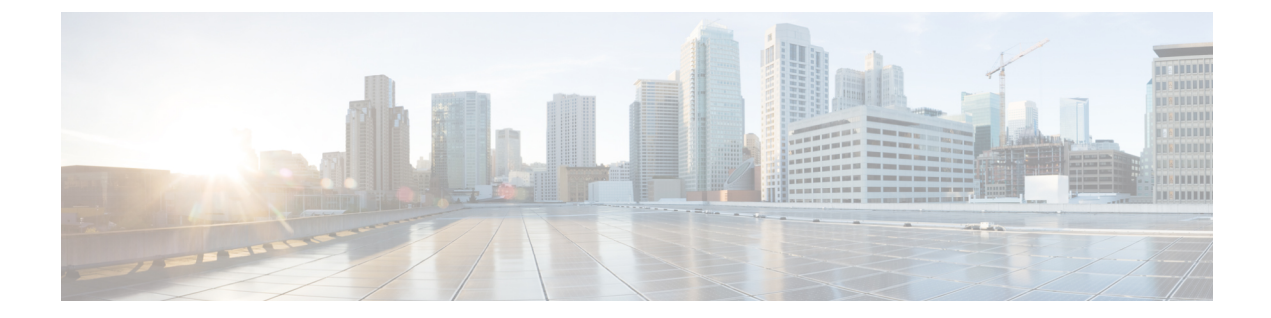

# ワープ **SPAN** の設定

この章の内容は、次のとおりです。

- ワープ SPAN [に関する情報](#page-0-0), 1 ページ
- ワープ SPAN [の注意事項および制約事項](#page-1-0), 2 ページ
- [ワープ](#page-2-0) SPAN の設定, 3 ページ
- ワープ SPAN [モード設定の確認](#page-3-0), 4 ページ
- ワープ SPAN [の機能の履歴](#page-4-0), 5 ページ

## <span id="page-0-0"></span>ワープ **SPAN** に関する情報

ワープ SPAN は、専用ポートからのトラフィックを非常に小さい遅延でポートのグループにスパ ンさせる AlgoBoost 機能です。ワープ SPAN では、専用化された 1 つの入力ポートからのトラ フィックが、ユーザ設定可能な出力ポートのグループに対して複製されます。パケットの複製は、 フィルタまたはルックアップ機能を適用せずに実行されます。着信トラフィックの複製は、標準 およびワープ モードのトラフィック転送とは異なり、トラフィックの分類や ACL 処理の実行前 に行われます。トラフィックがこれらのプロセスをバイパスするため、複製されたパケットの遅 延は 50ns 程度です。ワープ SPAN 機能は、通常のトラフィック転送からは独立して同時に機能し ます。たとえば、着信する送信元トラフィックの、スイッチング、ルーティング、マルチキャス ト複製などの処理と並行して、複数の宛先ポートに対して同じ着信トラフィックをワープ スパン させることができます。

専用の送信元ポートに入力されるオリジナル トラフィックの転送では、通常の場合軽微なスイッ チ遅延のみが生じ、設定された宛先ポートに対して 50 ns 程度でワープ SPAN トラフィックが転送 されます。ワープ SPAN では、通常のトラフィック転送モードとワープ モードの両方をイネーブ ルにできます。

送信元は、入力方向でのみモニタが可能で、ユーザが設定することはできません。ワープ SPAN セッションを設定すると、送信元ポートは自動的に設定されます。

ネットワークで必要とされる標準の設定と併せて、専用の送信元レイヤ 2/レイヤ 3 ポート(イー サネット ポート 1/36 のみ使用可能)を設定します。

宛先ポートは、通常の SPAN 宛先ポートの場合と同じように設定します。宛先ポートは、通常の レイヤ 2/レイヤ 3 ポートとしては使用できません。宛先ポートは 4 つのポートのグループ単位で 設定する必要があるため、作成できるグループの最大数は12です。グループを構成する宛先ポー トの合計は 47 までです(残り 1 つのポート 1/36 は固定送信元ポート)。次の表を参照してくだ さい。

| グループ           | 宛先ポート                    |
|----------------|--------------------------|
| $\mathbf{1}$   | $1-4$                    |
| $\sqrt{2}$     | $5 - 8$                  |
| $\mathfrak{Z}$ | $9 - 12$                 |
| $\overline{4}$ | $13-16$                  |
| 5              | $17 - 20$                |
| 6              | $21 - 24$                |
| $\overline{7}$ | $25 - 28$                |
| $\,8\,$        | 29-32                    |
| 9              | $33 - 35$<br>$\mathbf 1$ |
| $10\,$         | 37-40                    |
| 11             | $41 - 44$                |
| 12             | 45-48                    |

表 **1**:ワープ **SPAN** グループ

<span id="page-1-1"></span><span id="page-1-0"></span> $^{-1}$  ポート 36 は送信元ポート専用です。

### ワープ **SPAN** の注意事項および制約事項

ワープ SPAN には次の注意事項と制限事項があります。

- 送信元および宛先のワープ SPAN ポートは、すべて 10G である必要があります。
- 送信元ポートは設定可能ではなく、イーサネット ポート 1/36 として固定されています。
- 作成できるグループの最大数は 12 で、宛先ポートの合計は 47 までです。すべてのグループ には 4 つのポートがありますが、グループ 9 は例外です。グループ 9 には 3 つのポートのみ 存在し、ポート 1/36 は除外されます(固定送信元ポート)。
- グループ内の 4 つのポートはすべて、事前に **switchport monitor** コマンドで設定しないと、 1 つの SPAN 宛先グループとしてグループ化できません。
- ワープ SPAN では、すべてのポートが管理的にアップされていないと、通知先グループの設 定が行えません。グループの設定後は、SPAN 宛先グループにある任意のポートをアップま たはダウンにすることができます。1 つまたは複数のポートが管理上ダウン ステートになっ ている有効なワープ設定をコピーし、その設定を同じスイッチのコンフィギュレーション ファイルに貼り付けなおすと、ワープ SPAN のログに次のエラーが記録されます。 ERROR: Cannot configure group with member interfaces in admin DOWN state

## <span id="page-2-0"></span>ワープ **SPAN** の設定

ワープSPANの設定では、この機能をイネーブルにしてから、その通知先グループを設定します。

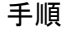

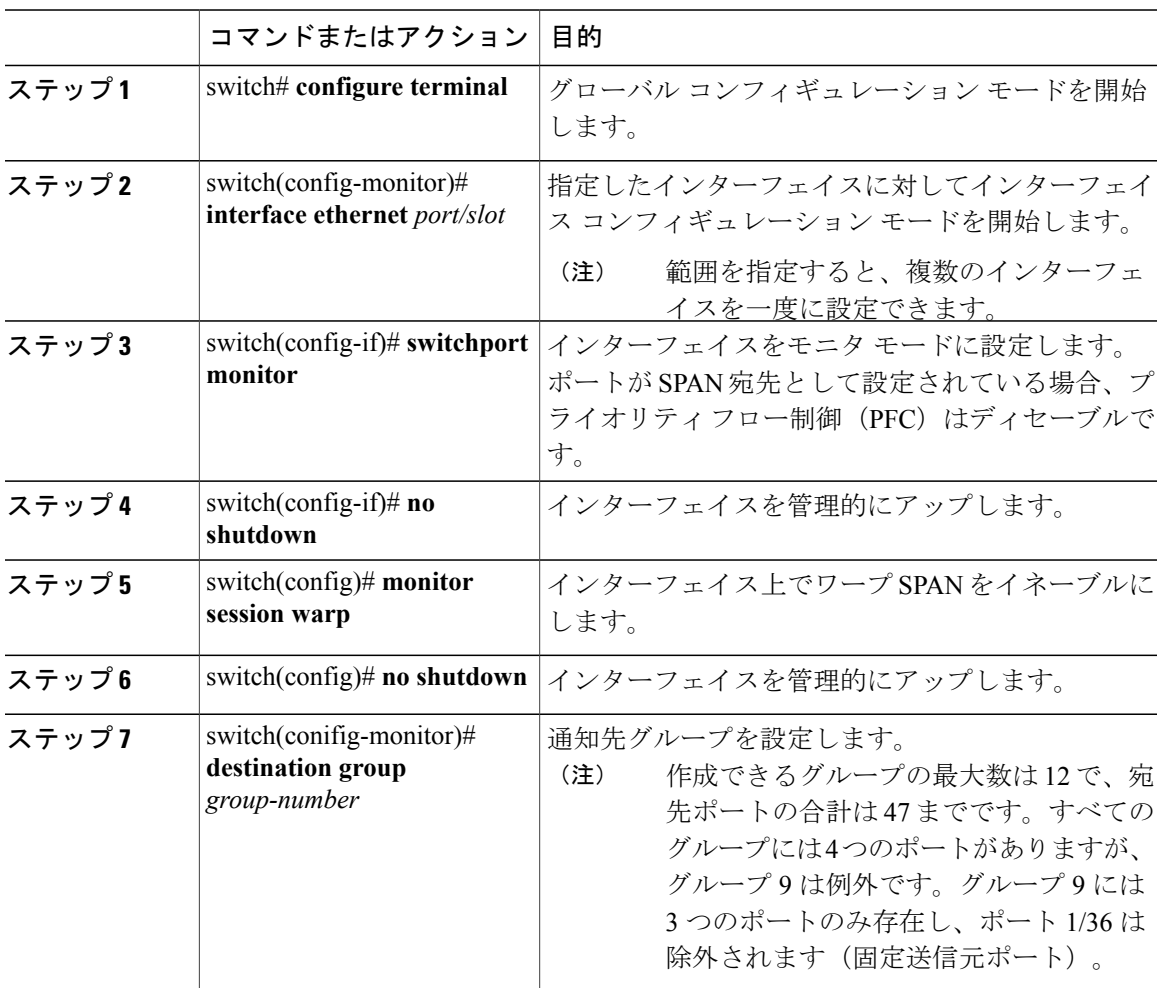

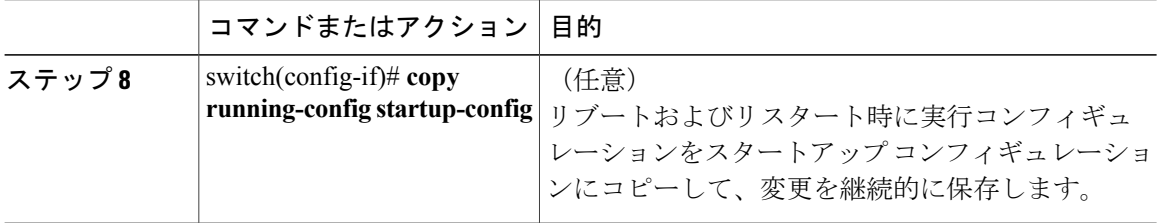

次に、ワープ SPAN に対して宛先 SPAN ポート 1/1-4 を設定する例を示します。

```
switch# configure terminal
switch(config-monitor)# interface ethernet 1/1-4
switch(config-if-range)# switchport monitor
switch(config-if-range)# no shutdown
switch(config)# monitor session warp
switch(config)# no shutdown
switch(config-monitor)# destination group 1
switch(config-if-range)# copy running-config startup-config
```
#### <span id="page-3-0"></span>ワープ **SPAN** モード設定の確認

ワープ SPAN モードの設定を確認できます。

#### 手順

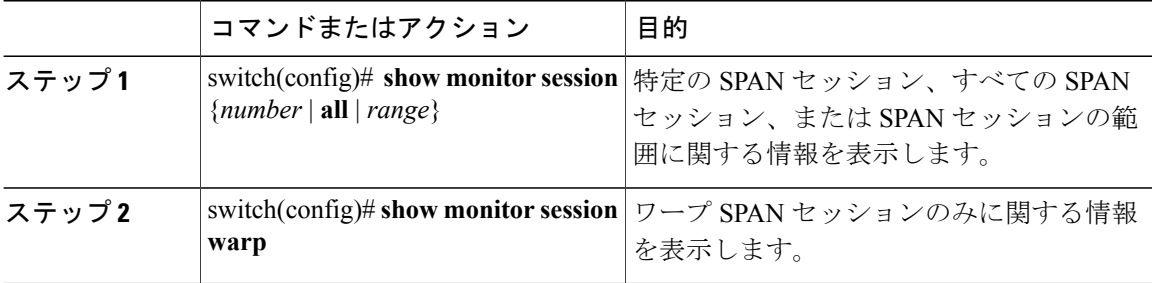

次に、すべての SPAN セッションおよびワープ SPAN セッションのみに関して情報を表示する方 法の例を示します。

```
switch(config)# show monitor session all
session warp
---------------
type : local
state : up
source intf :
rx : Eth1/36
tx :
both :
source VLANs :
rx :
destination ports : Eth1/1 Eth1/2 Eth1/3 Eth1/4
Legend: f = forwarding enabled, l = learning enabled
```
 $\mathsf{r}$ 

```
switch(config)# show monitor session warp
session warp
---------------
type : local
state : up
source intf :
rx : Eth1/36
tx :
both :
source VLANs :
rx :
destination ports : Eth1/1 Eth1/2 Eth1/3 Eth1/4
Legend: f = forwarding enabled, l = learning enabled
```
# <span id="page-4-0"></span>ワープ **SPAN** の機能の履歴

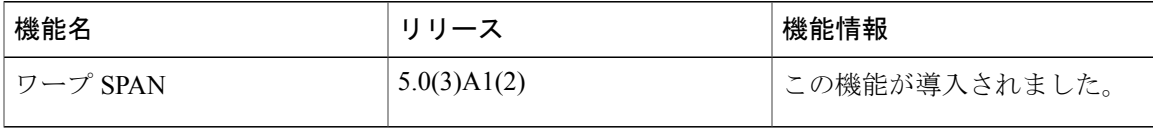

 **Cisco Nexus 3548** スイッチ リリース **6.x NX-OS** システム管理設定ガイド

**6**

 $\mathbf I$